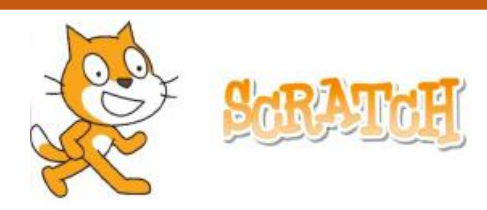

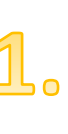

## **ŠTEVILKE**

Napiši program, v katerem nastopa 5 številk. Kodo sestavi tako, da izbrana številka (figura) spremeni barvo, ko nanjo kliknemo z miško.

Če kliknem na figuro z imenom Številka 1, ta številka spremeni barvo. Če kliknem na figuro Številka 2, ta številka spremeni barvo. In tako naprej. Ko kliknem na zastavico, se barve številk spremenijo v prvotno barvo.

**DODATNI IZZIV**: Napiši program ŠTEVILKE 2, kjer ustrezna številka spremeni barvo, če je pritisnjena na tipkovnici. Primer: če na tipkovnici pritisnem 3, številka 3 spremeni barvo.

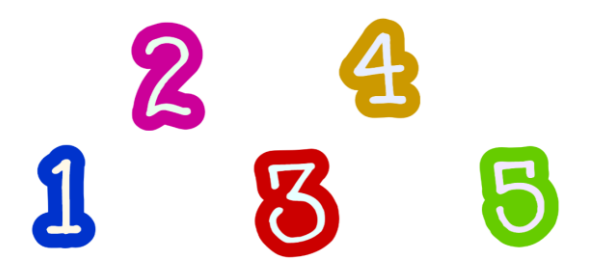

## **NAMIGI**:

- 1. V programu nastopa 5 likov (figur)- lahko jih oblikuješ sam/a ali pa jih poiščeš med naborom figur v Scratchu.
- 2. Za vsak lik napiši svoj program (ki bo pri vseh figurah enak). Sestavljen bo iz 2 blokov ukazov. Prvi blok bo za spreminjanje barve (ko kliknemo na figuro), drugi pa za spremembo barve v prvotno barvo (ko kliknemo na zeleno zastavico).
- 3. Uporabi ukaza »*ko kliknemo ta lik*« in »*nastavi učinek barva za*«.